# Idaho Geological Survey Interactive Web Maps

Help File and Frequently Asked Questions

*Jacob A. Eldredge Christopher A. Tate March 2023*

### About This Document

The purpose of this Help document is to familiarize users with the Idaho Geological Survey's (IGS) interactive web map applications accessible a[t www.idahogeology.org/webmap4/.](http://www.idahogeology.org/webmap4/) This document is a work in progress and will be updated as needed. Feedback about this document, the web interface, and the data layers is welcome. Please [contact IGS](http://www.idahogeology.org/DrawOnePage.asp?PageID=97) or [Christopher Tate at](mailto:ctate@uidaho.edu) ctate@uidaho.edu, with any comments or questions.

NOTE: Some screenshots in this document might vary slightly from what is displayed on the web depending on the browser being used, app modifications, and data updates. The screenshots primarily use the Mines layer as an example but the interface and procedures are the same for all layers. The Aggregates interactive web map application offers PDF exports of filter results. Analytical data for the Geochem interactive web map application are only available as CSV downloads.

## General Instructions

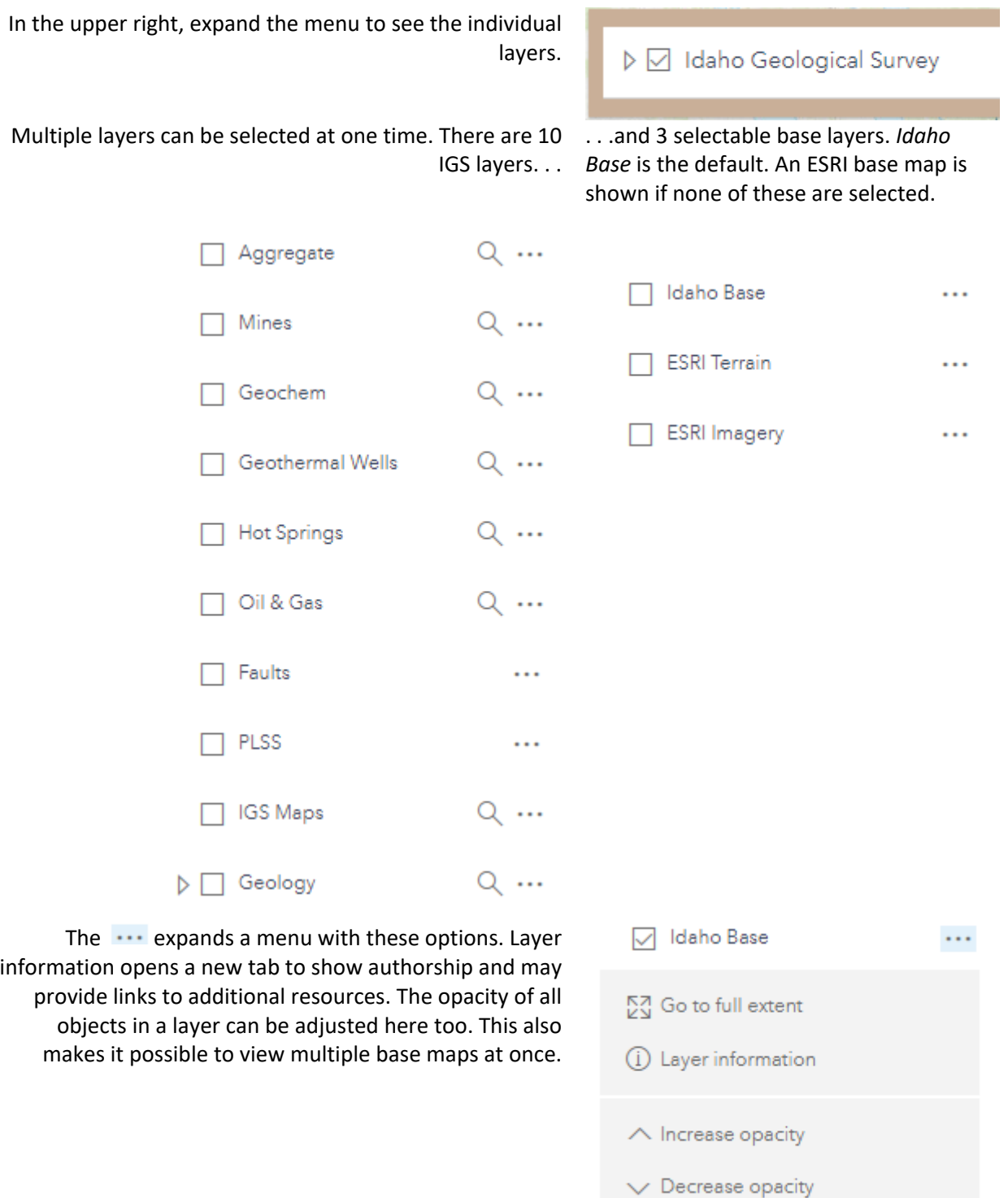

Layers with a magnifying glass can be filtered. Once a keyword is entered or other selections are made, click a Filter button.

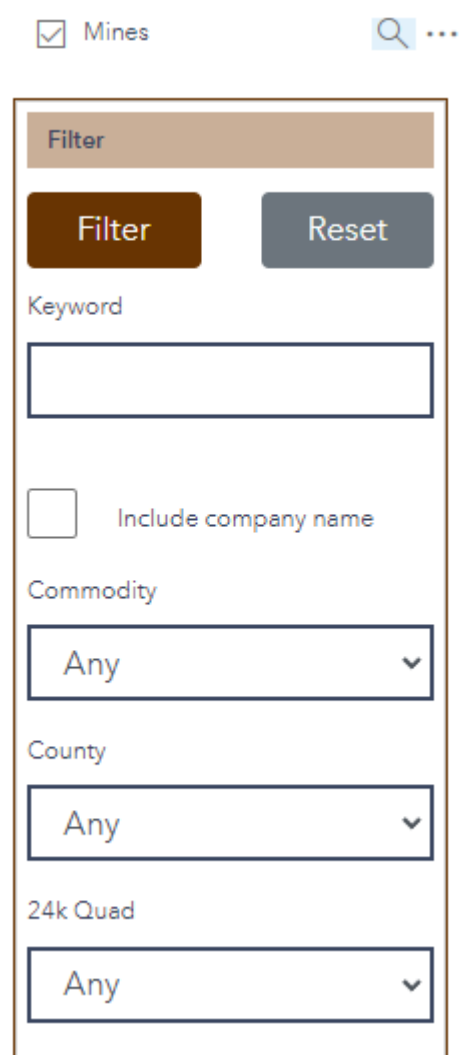

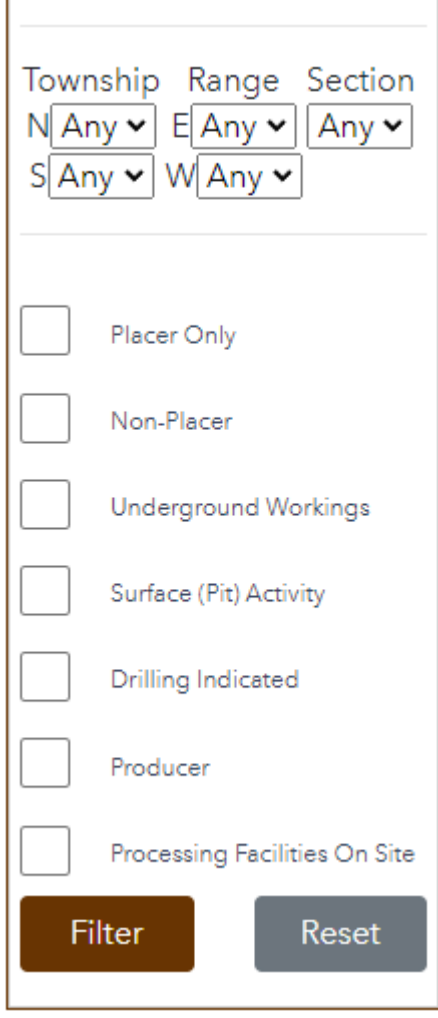

Hitting *Reset* clears the filter of the corresponding layer only. Filtered results remain in any other active layers.

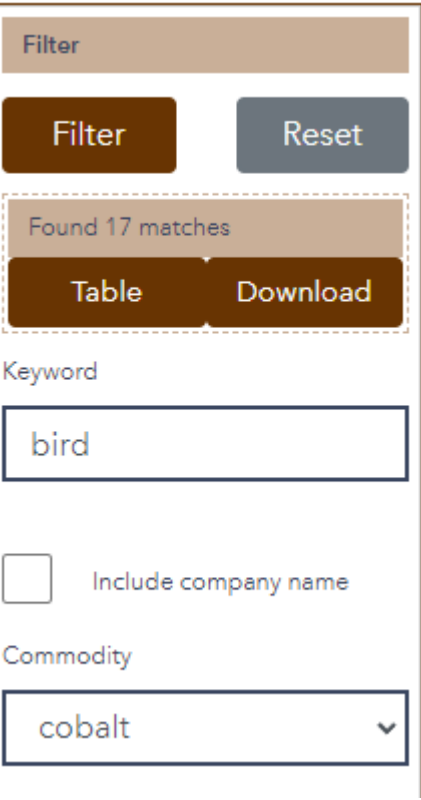

The results will appear on the active layer and 2 new buttons appear.

Table opens a new tab and shows the filtered results in a table with basic information. This page offers a *Details* link for each result that will connect you to expanded information and additional links to more resources and downloads.

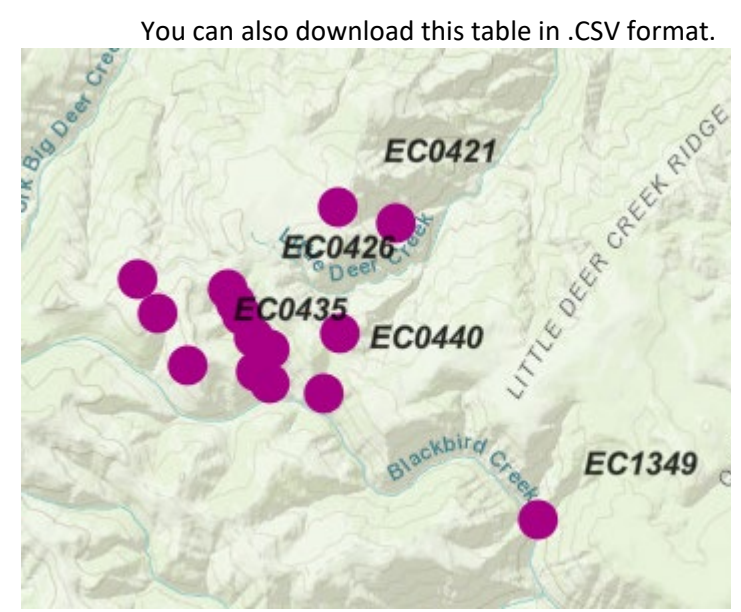

Objects in the layer can be selected individually, which provides a pop-up window.

 $\Box$ 

The *Details* link in the pop-up will open a new tab to the details page you would arrive at through the table links.

The pop-up can be docked in the bottom right of the window to free up space near the area you are exploring.

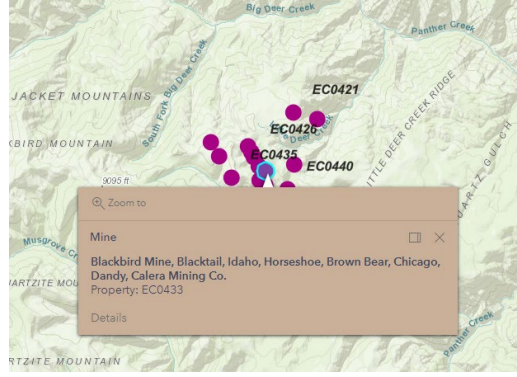

At a distant zoom level or when layer objects overlap, the pop-up window includes navigation arrows to choose between the selected objects.

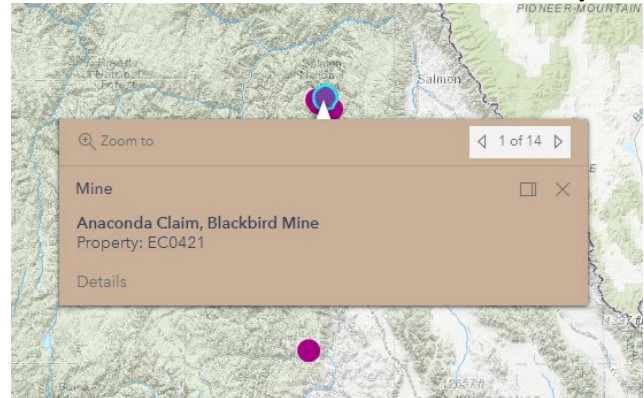

To select multiple features at once, use the *Select features by rectangle* tool in the upper left of the map view. Features from any layer within the rectangle will be shown in the pop-up. A new rectangle can be drawn with each click of this tool, adding selections from different areas at once. To clear all rectangles, click the eraser button at the bottom.

When there are multiple active layers, clicking in the center of the navigation bar names the objects from each layer. You can select these directly to update the pop-up preview.

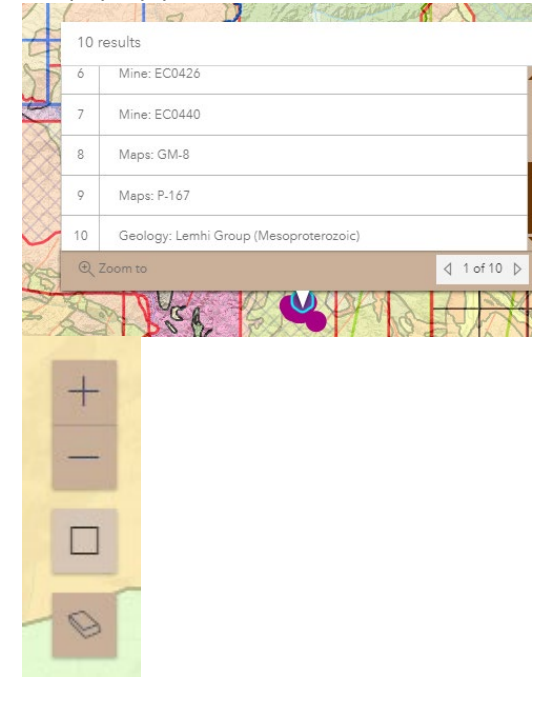

## **Mines and Prospects FAQ**

#### **I can't seem to get this thing to work, and the Help isn't helping. Can someone at IGS assist me?**

Call or email us and we will be happy to help. Or contact Christopher Tate directly at (208) 885- 7540 or by email at ctate@uidaho.edu. We also welcome comments, suggestions, and/or feedback on the Mines and Prospects database, as well as this Help and FAQ document.

#### **I want to use this application in the field with my phone to find a site, but it's not working. Are there any options?**

Possibly. *IGS cannot recommend or support using this web app from portable devices at this time, and does not endorse, support, or recommend using any other apps.* Our Mines app was not developed for use on smart phones or tablets and has not been tested on a variety of these devices. *Without the internet the interactive IGS Mines app cannot be accessed!*

However, there is a beta-version KMZ file of property location point data (with limited property attributes) available from the DD-1 download page [here](https://idahogeology.org/product/DD-1)[.](http://www.idahogeology.org/Products/reverselook.asp?switch=title&value=Database_of_the_Mines_and_Prospects_of_Idaho) The KMZ can be imported into Google Earth, and may be usable within some portable device apps. *It is crucial the user understands the limitations of Mines & Prospects location data for interpretation of property locations!* We **strongly** suggest reviewing DD-1 metadata before making any assumptions.

**Disclaimer:** The Idaho Geological Survey does not guarantee Mines and Prospects data to be free of errors nor assume liability for interpretations made from this data, or decisions based thereon.

Just as an FYI, offline use of KMZ files in general may be possible on certain devices, but this subject is well outside of the services IGS provides.

#### **Why are there different size property markers?**

In an effort to not misrepresent location data while retaining zoom functionality, we elected to use different size Property Markers. Some property locations have been derived from 1:250,000scale USGS paper maps, where a 'dot' (point representation) could be a ¼ mile diameter or more. A point derived from these maps is represented, beginning at a magnification of 1 inch to a mile (scale may vary depending on screen resolution settings) as a larger and slightly transparent dot. Other property locations that have been derived from USGS 1:24,000 scale maps, where location would be more specific, are represented by a smaller, opaque 'dot.' The latter properties are referred to as having "Improved Locations." In some cases, properties have been visited by IGS geologists, and located using a Global Positioning Satellite (GPS) reference. These, too, are marked with the smaller Property Marker, but not differentiated from the 1:24,000-scale derived locations. Though every reasonable attempt has been made for

location accuracy, the Property Markers should be considered approximate representations of property locations 'on the ground.'

#### **Then what is the accuracy of property location data?**

There is not a good answer for any given property. Keep in mind that mines are developed on claims, which are areas rather than specific points. The original ownership of a Mines and Prospects property may be, or have been, a single claim or a group of claims. Through time, the ownership of adjacent properties may have changed by being merged, or a property split and sold or leased. It would be difficult to verify or represent these as areas in a responsible manner. Consider the property latitude/longitude locations as a general reference only, and please see our disclaimer. The ReadMe file and the metadata tables in the downloadable version of the Mines and Prospects database have more detailed information about how properties were located.

#### **Why is some location data about this property missing?**

Some property locations fall slightly outside Idaho boundaries. It could be because the property straddles a state line, or there is a historic reference to the property being located in Idaho but there is not enough evidence to locate the property more specifically than referenced by MILS or MRDS. In these cases, Idaho PLSS data and Idaho county data do not apply. PLSS or County data may be missing because the property is now located in a submerged location, such as a reservoir, or near a fluctuating border like the Snake River where the property location might now fall outside of Idaho.

#### **What is the Idaho Public Land Survey System (PLSS)?**

The PLSS is the standard for legal descriptions of property boundaries in Idaho; however, *the PLSS descriptions in the Mines and Prospects database should NEVER be considered a legal description. In Idaho, a legal property description can only be accomplished by contracting an Idaho Licensed Public Land Surveyor (ILPLS) to survey and record a legally binding border, which is subject to peer review, and upheld by the courts*. Our PLSS locations have been extrapolated in a GIS and are provided as a search reference only. In no way do they imply legal definition. The latest GIS information about Idaho PLSS was obtained from the Bureau of Land Management (BLM) to create these spatial definitions. More information about this process can be found in the ReadMe file and the metadata tables in the downloadable version of the Mines and Prospects database.

#### **What is the reasoning behind the IGS naming convention for properties?**

The prefix for property names are abbreviations of the USGS 1x2 degree (1:250,000-scale) quadrangle map names that property locations were initially derived from. For instance, BO is the Boise quad, WL the Wallace quad, etc. The number following the prefix is a sequential number. This convention allows for grouping properties regionally, therefore a general inference about what part of the state a property is located. Below is a list of the USGS quadrangle names and the IGS abbreviations by *north to south*, and *west to east*. For clarification, a map of these quads can be found [here](https://www.idahogeology.org/maps-pubs-data/idaho-map-indexes/1250000-topographic-quadrangles)[.](http://www.idahogeology.org/Products/MapIndexes/1x2map.htm) 

Index of Idaho quadrangles at 1:250,000-scale and Mines and Prospects property naming convention:

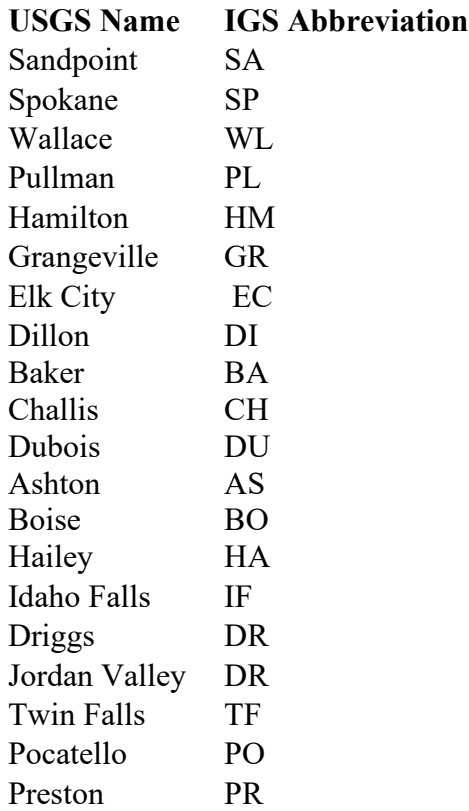

#### **How often is the Mines and Prospects database updated?**

New property locations that come to our attention will be added as they are available biannually, or more often. Scanned maps and documents will be added on a quarterly basis at least. The downloadable database is updated accordingly.

#### **I found old documents in my attic about a prospect my family operated. Would they be useful to the IGS?**

Yes! If the location is in Idaho, we would be glad to process copies or originals and share them with the public. Use the contact information at the bottom of our home page to call or email us about donating to our library.

#### **I know of a mine, but do not see it in your database. Why not?**

There are several reasons an Idaho property would not be in our database. If a query is done on a name, and the name is not recorded in our database, it would not be returned. We have many properties that we have records for, but poor or no location information, so those are not included. And it may be we have no knowledge of the property at all. If you know of a property and cannot locate it in our database, or have information you would like to contribute about a property, please contact Christopher Tate at (208) 885-7540 or by email at ctate@uidaho.edu.

#### **I want to strike it rich! Are any of the properties in the Mines and Prospects database available?**

Maybe, but that is outside the scope of the Mines and Prospects database. There are a number of federal and state regulatory agencies. The following agencies may be useful, but it is not a complete list:

The Bureau of Land Management [\(BLM](https://www.blm.gov/programs/energy-and-minerals/mining-and-minerals/locatable-minerals/mining-claims)[\)](http://www.blm.gov/wy/st/en/programs/mineral_resources/Mining_Claims.html)  United States Forest Service [\(USFS](https://www.fs.usda.gov/managing-land/natural-resources/geology/minerals/locatable-minerals)[\)](http://www.fs.fed.us/geology/locatable_minerals.html)  United States Environmental Protection Agency [\(EPA](https://www.epa.gov/smartsectors/mining-sector-information)[\)](http://www2.epa.gov/regulatory-information-sector/mining-except-oil-and-gas-sector-naics-212)  Idaho Department of Lands [\(IDL](https://www.idl.idaho.gov/mining-minerals/)[\)](http://www.idl.idaho.gov/mining/regulation/)  Idaho Department of Water Resources [\(IDWR](https://idwr.idaho.gov/streams/recreational-mining-permits/)[\)](http://maps.idwr.idaho.gov/RecMining/)